### **Hier finden Sie eine Sammlung von häufig gestellten Fragen (FAQ) zu den Themen: CampusPortal, Rückmeldung, Beurlaubung, Studiengangwechsel, CampusCard, Deutschlandsemesterticket, THB Abschluss, Exmatrikulation, Rückerstattung**

Falls Ihre Frage nicht dabei ist, dann schicken Sie uns eine E-Mail an das Studierendensekretariat [studierendensekretariat\(at\)th-brandenburg.de](#page--1-0)

## **CampusPortal**

Wo kann ich meine Anschrift ändern?

Im meinCampus-Portal können Anschriften geändert werden:

- 1. Mein Studium
- 2. Studienservice
- 3. Kontaktdaten bearbeiten (2 Reiter)

Wie drucke ich meine Studienbescheinigung aus?

Aus dem meinCampus-Portal können Studienbescheingung heruntergeladen werden:

- 1. Mein Studium
- 2. Studierendenservice
- 3. Bescheinigung (4 Reiter)
- 4. Studierendenbescheinigung (Selbstausdruck für Studierende) PDF

Wie kann ich meine Bankdaten über Mein Campus aktualisieren?

Im meinCampus-Portal können Bankdaten hinterlegt werden:

1. Service

- 2. Persönliche Einstellungen
- 3. Eigene Daten ansehen
- 4. Bankkonto (3 Reiter)

Wie drucke ich meine Rechnungen (Semesterbeiträge) aus?

Im meinCampus-Portal können Rechnungen heruntergeladen werden:

- 1. Mein Studium
- 2. Studierendenservice
- 3. Bescheinigung
- 4. Rechnungen zum Selbstausdruck

Wie kann ich mich in mein Campus einloggen, wenn ich mein Passwort vergessen habe?

Wenn Sie das Passwort vergessen haben oder erstmalig ein Passwort anfordern möchten, lesen Sie dazu bitte hier:

[https://it.th-brandenburg.de/it-dienste/dienste-rz/benutzerkennung-identity-management-id](https://it.th-brandenburg.de/it-dienste/dienste-rz/benutzerkennung-identity-management-idm/passwort-vergessen/) [m/passwort-vergessen/](https://it.th-brandenburg.de/it-dienste/dienste-rz/benutzerkennung-identity-management-idm/passwort-vergessen/)

Alle öffnen Alle schließen

## **Rückmeldung**

Wann muss ich mich zurückmelden?

Eine Rückmeldung erfolgt innerhalb der Rückmeldefristen: <https://www.th-brandenburg.de/hochschule/termine-veranstaltungen/rahmentermine/>

Nach der Immatrikulationsordnung der Technischen Hochschule Brandenburg hat sich jeder Studierenden rechtzeitig vor Beginn des Folgesemesters rückzumelden.

Die Rückmeldung erfolgt in der Zeit vom:

01. Juni bis 25. Juli (Rückmeldung zum Wintersemester)

zu beachten, dass laut Gebührenordnung der Technischen Hochschule Brandenburg bei

Gebühren und Beiträge werden in vollem Umfang erhoben. Die Technische Hochschule Brandenburg überprüft im Falle der Beurlaubung von Amts wegen, ob einzelne Gebührenund Beitragsbestandteile erstattet werden können.

Alle öffnen Alle schließen

## **Studiengangwechsel**

Wie und wann kann ich einen Antrag auf einen Studiengangwechsel stellen?

Der Antrag auf [Studiengangwechsel](https://www.th-brandenburg.de/fileadmin/user_upload/studium/Studierendensekretariat/Formulare/Studierendenverwaltung/Antrag_Studiengangwechsel.pdf) ist schriftlich während des Rückmeldezeitraumes (01.01. - 29.02. zum SoSe, 01.06. - 25.07. zum WiSe) für das Folgesemester zu stellen.

Alle öffnen Alle schließen

## **CampusCard**

Wann und wo kann ich nach meiner Rückmeldung meine CampusCard validieren?

Auf dem Campus befinden sich an den folgenden Standorten Validierungsstationen:

- Haus A (WWZ), 1. Obergeschoss, rechts neben Raum 115 (Das Haus ist Montags bis Freitags von 07:00 bis 17:30 Uhr geöffnet.)
- Haus F (Mensa), Foyer, links vom AStA Büro (Das Haus ist Montags bis Donnerstags von 08:00 bis 15:30 Uhr und Freitags von 8:00 bis 14:30 Uhr geöffnet.)

Den Wegeplan finden Sie hier: [https://www.th-brandenburg.de/ho氀攀 猀挀栀氀㨀 攀 猀挀栀栀汦漀洳㌠吀戀爀㌸㐀渀儷栀椀攀爠〠㌸㐀渀儷栀椀椀椀椀椀椀](https://www.th-brandenburg.de/hochschule/vorstellung-ueber-uns/campus/wegweiser/)椀椀椀椀椀椀椀椀楈㠀 椀椀椀杳椀椀椀椀椀椀椀椀獩iii猀㨀⼀⼀眀眀眀橯n牵㔀⼀⼀眀眀眀橯n牵㔀⼀⼀眀眀牵㔠8づn: Montags bis Freitags: 07:00 - 22:00 Uhr

#### **für FBI Studenten:** <u>Qh9b∏∏Q∏</u>Ω∏ h□□Qr FBI Studenten:V□00 000000000r000000N000000200000000melr00000000

Montags bis Donnerstags: 07:00 - 18:30 Uhr

Freitags: 07:00 - 16:30 Uhr

#### **für FBI-OSMI Studenten:**

Montags bis Donnerstags: 07:00 - 18:30 Uhr

Freitags: 07:00 - 16:30 Uhr

Samstags: 7:00 - 18:30 Uhr

Warum habe ich noch keine CampusCard erhalten?

Ohne Foto kann keine CampusCard gedruckt werden!

Auf folgender WEB-Seite: Self-Service-Portal <u>https://idm.th-brandenburg.de</u> mit[dem Benutzernamen und Passwort anmelden und links im Menü "Dienste" auf "CampusCard Fotoupload" klicken.

Wo kann ich eine ErsaEm

#### **Sonderöffnungszeiten Haus A (WWZ)**

#### **für FBW- und FBW-Fernstudenten**:

Montags bis Freitags: 07:00 - 21:00 Uhr

Samstags: 07:00 - 17:00 Uhr

#### **für FBT Studenten:**

Montags bis Freitags: 07:00 - 22:00 Uhr

#### **für FBI Studenten:**

Montags bis Donnerstags: 07:00 - 18:30 Uhr

Freitags: 07:00 - 16:30 Uhr

#### **für FBI-OSMI Studenten:**

Montags bis Donnerstags: 07:00 - 18:30 Uhr

Freitags: 07:00 - 16:30 Uhr

Samstags: 7:00 - 18:30 Uhr

Beim Verwenden der CampusCard wird am Terminal der Fehler 448 (Löschkarte) angezeigt. Was muss ich tun?

Dieser Fehler kann auftreten, wenn Ihre CampusCard zu schnell aus einem Gerät (Kopierer, Drucker, Bibliothek, Mensa, Cafeteria) entfernt wurde. Alle Funktionen rund um das Bezahlen mit der CampusCard sind somit nicht mehr möglich. Wenn Sie diese Meldung erhalten, hilft es, wenn Sie zurück zu dem letzten von Ihnen benutzten Gerät gehen und die Karte dort erneut einschieben bzw. auflegen.

Wo lade ich mein Bild für die CampusCard hoch?

Auf folgender WEB-Seite: Self-Service-Portal<https://idm.th-brandenburg.de>mit dem Benutzernamen und Passwort anmelden und links im Menü "Dienste" auf "CampusCard Fotoupload" klicken

Bilderupload für Ihre Campuscard der Technischen Hochschule Brandenburg

Ihre Campuscard ist Ihr Studierendenausweis.

Ihr Foto sollte daher zweifelsfrei Sie als Eigentümer/Berechtigten ausweisen können.

Bei der Benutzung von Firefox auf iOs-Geräten kann es zu Problemen kommen. Bitte benutzen Sie einen anderen Webbrowser wie z.B. Chrome.

Im Idealfall sollten Sie ein biometrisches Passbild hochladen mit einer Auflösung von mindestens 96 DPI im Format JPG, GIF, PNG oder BMP.

#### **Die maximale Dateigröße beträgt 2MB.**

Andere Formate können derzeit nicht entgegengenommen werden.

Die Voraussetzungen an das Lichtbild entsprechen den [Vorgaben der Bundesdruckerei](https://www.bundesdruckerei.de/de/system/files/dokumente/pdf/Fotomustertafel-72dpi.pdf) und sollen ihre aktuelle Identität wiedergeben.

Alle öffnen Alle schließen

## **Informationen zum Deutschlandsemesterticket**

Deutschlandsemesterticket

Ab dem 01.04.2024 (Sommersemester 2024) entfällt das Semesterticket auf der Campuscard und es wird das bundesweit einheitliche [Deutschlandsemesterticket \(DST\)](https://abo.ride-ticketing.de/app/login?partnerId=4f2b7f1b6736894eab805233b4b2ee7d) ausschließlich in digitaler Form eingeführt. Das bedeutet, dass die Campuscard ab dem Sommersemester 2024 nicht mehr als Fahrkarte genutzt werden kann. Die Campuscard ist aber weiterhin zu validieren, damit Sie einen gültigen Semesterausweis haben. Weitere Informationen zum Deutschlandsemesterticket finden Sie auf den Seiten des [ASTA.](https://stuve.th-brandenburg.de/service/semesterticket/campuscard/)

**Beachten Sie:** Das Deutschlandsemesterticket ist nicht in Online-Studiengängen enthalten!

#### [Link](https://abo.ride-ticketing.de/app/login?partnerId=4f2b7f1b6736894eab805233b4b2ee7d) zum Deutschlandsemesterticket.

**QR-Code zum Deutschlandsemesterticket:**

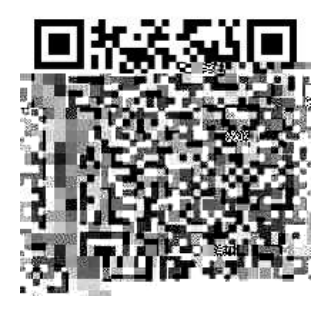

Das [Deutschlandsemesterticket \(DST\) i](https://abo.ride-ticketing.de/app/login?partnerId=4f2b7f1b6736894eab805233b4b2ee7d)st ein personalisiertes nicht übertragbares digitales Ticket und kann vom VBB abgerufen werden.

Gültigkeitsbereich des Tickets ist deutschlandweit gültig im Nahverkehr - Link zum Geltungsbereich und weitere Infos zum Deutschlandticket: [www.bahn.de/angebot/regio/deutschland-ticket](https://www.bahn.de/angebot/regio/deutschland-ticket)

Alle öffnen Alle schließen

# **THB Abschluss**

Ich habe meine letzte Prüfungsleistung (Kolloquium) bestanden. Warum steht in meinCampus Portal, dass ich erst zum Ende des Semesters exmatrikuliert bin?

in Anspruch. Nach Fertigstellung werden die Dokumente postalisch an die im Campus Management hinterlegte Adresse versendet.

Wie lange bin ich nach Abgabe der Abschlussarbeit noch immatrikuliert?

Nach erfolgreichem Abschluss des Kolloquiums bleiben Studierende automatisch bis zum Ende des laufenden Semesters eingeschrieben (Wintersemester bis zum 28./29. Februar, Sommersemester bis zum 31. August). Falls eine vorzeitige Exmatrikulation gewünscht ist, beispielsweise am Tag des Kolloquiums, ist der [Exmatrikulationsantrag](https://www.th-brandenburg.de/fileadmin/user_upload/studium/Studierendensekretariat/Formulare/Studierendenverwaltung/Exmatrikulation__11.08.23.pdf) beim Studierendensekretariat einzureichen.

Ich habe meinen Bachelor an der THB erfolgreich beendet. Wie kann ich gleich im Anschluss im Master weiterstudieren?

Für Studierende, die kurz vor dem Bachelorabschluss stehen und unmittelbar danach den Master fortsetzen möchten, sind folgende Schritte erforderlich:

- 1. Über das Bewerberportal ist der Antrag zu stellen.
- 2. Der Immatrikulationsantrag ist herunterzuladen.
- 3. Der ausgefüllte Immatrikulationsantrag ist beim Studierendensekretariat einzureichen ([einschreibung\(at\)th-brandenburg.de](#page--1-0)) .
- 4. Die gemäß dem Immatrikulationsantrag fällige Semestergebühr ist zu entrichten.
- 5. Falls bereits eine Rückmeldung für das kommende Semester erfolgt ist, sollte der Betrag überprüft werden. Etwaige Differenzen sind zu begleichen.
- 6. Nach Meldung des erfolgreichen Bachelorabschlusses durch das Prüfungsamt erfolgt die Einschreibung in den Masterstudiengang.

Alle öffnen Alle schließen

# **Exmatrikulation**

Wie kann ich einen Antrag auf Exmatrikulation stellen?

Der Antrag auf [Exmatrikulation](https://www.th-brandenburg.de/fileadmin/user_upload/studium/Studierendensekretariat/Formulare/Studierendenverwaltung/Exmatrikulation__11.08.23.pdf) ist schriftlich im Studierendensekretariat zu stellen. Das Datum der Exmatrikulation kann frühestens der Tag des Eingangs Ihres eigenständig unterschriebenen Antrages bei der Technischen Hochschule Brandenburg sein – bitte vergessen Sie nicht, den Grund der Exmatrikulation anzugeben. Sofern die Exmatrikulation vor dem Ende des laufenden Semesters wirksam werden soll, fügen Sie bitte diesem Exmatrikulationsantrag Ihre Campuscard bei.

Für eventuelle Rückerstattungen bitte Bankverbindung angeben unter "meinCampus-Portal" – "Benutzer-Information" – "Eigene Dateien ansehen" – "Bankkonto".

Wie lange habe ich nach der Exmatrikulation noch Zugriff auf mein Email-Postfach?

Die Löschung der Accounts/Emailadressen erfolgt 6 Monate nach der Exmatrikulation.

Die Benachrichtigung über die Löschung wird per Mail am folgenden 1. des Monats und zur Erinnerung ein zweites Mal 5 Monate nach der Exmatrikulation zugestellt. Eine vorzeitige Löschung kann beim Rechenzentrum beantragt werden.

Wie lange habe ich nach der Exmatrikulation noch Zugriff auf das CampusPortal?

Die Löschung der Accounts/Emailadressen erfolgt 6 Monate nach der Exmatrikulation.

Die Benachrichtigung über die Löschung wird per Mail am folgenden 1. des Monats und zur Erinnerung ein zweites Mal 5 Monate nach der Exmatrikulation zugestellt. Eine vorzeitige Löschung kann beim Rechenzentrum beantragt werden.

Ist es möglich mich jetzt zu exmatrikulieren und zu einem späteren Zeitpunkt das Studium wiederaufzunehmen?

Ja. Solange nicht der Prüfungsanspruch verloren gegangen ist, besteht jederzeit die Möglichkeit der Wiedereinschreibung in diesen Studiengang.

Alle öffnen Alle schließen

# **Rückerstattung**

Ich habe mein Studium erfolgreich abgeschlossen und möchte mich nach dem Kolloquium exmatrikulieren. Bekomme ich meine Semestergebühren zurück?

Um eine anteilige Rückerstattung des Semesterbeitrages zu erhalten, muss die Campuscard zusammen mit dem [Exmatrikulationsantrag](https://www.th-brandenburg.de/fileadmin/user_upload/studium/Studierendensekretariat/Formulare/Studierendenverwaltung/Exmatrikulation__11.08.23.pdf) beim Studierendensekretariat eingereicht werden.

Alle öffnen Alle schließen